**Chapter 2: Planning and Requirements**

# **2.1 Planning**

# **2.1.1 Scope Initiation (WBS)**

The following figures will contain the Work Breakdown Structure (WBS), which demonstrates the activities needed to finish the project, in addition to the resources used in each of the activities:

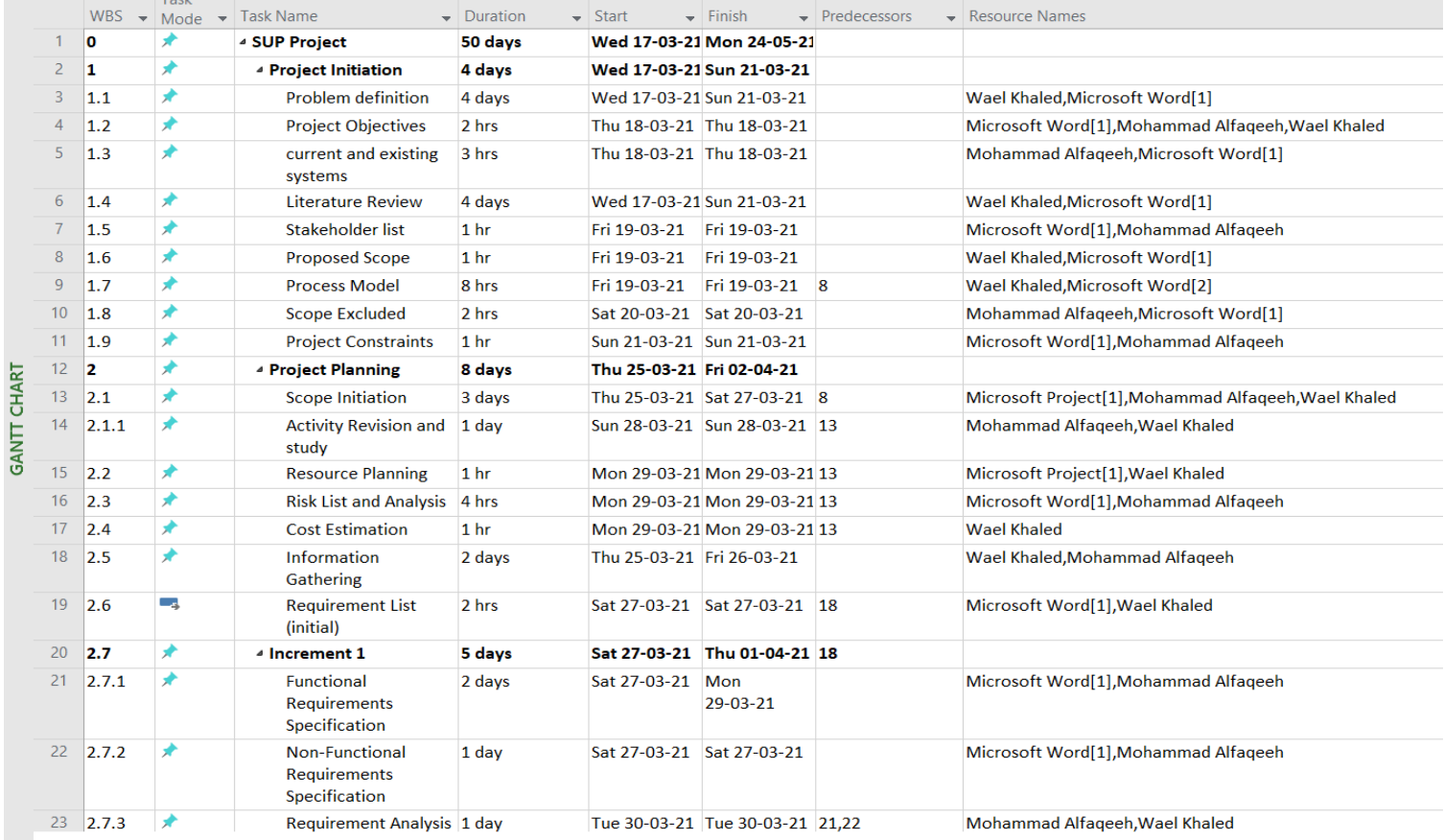

*Figure 1- WBS 1*

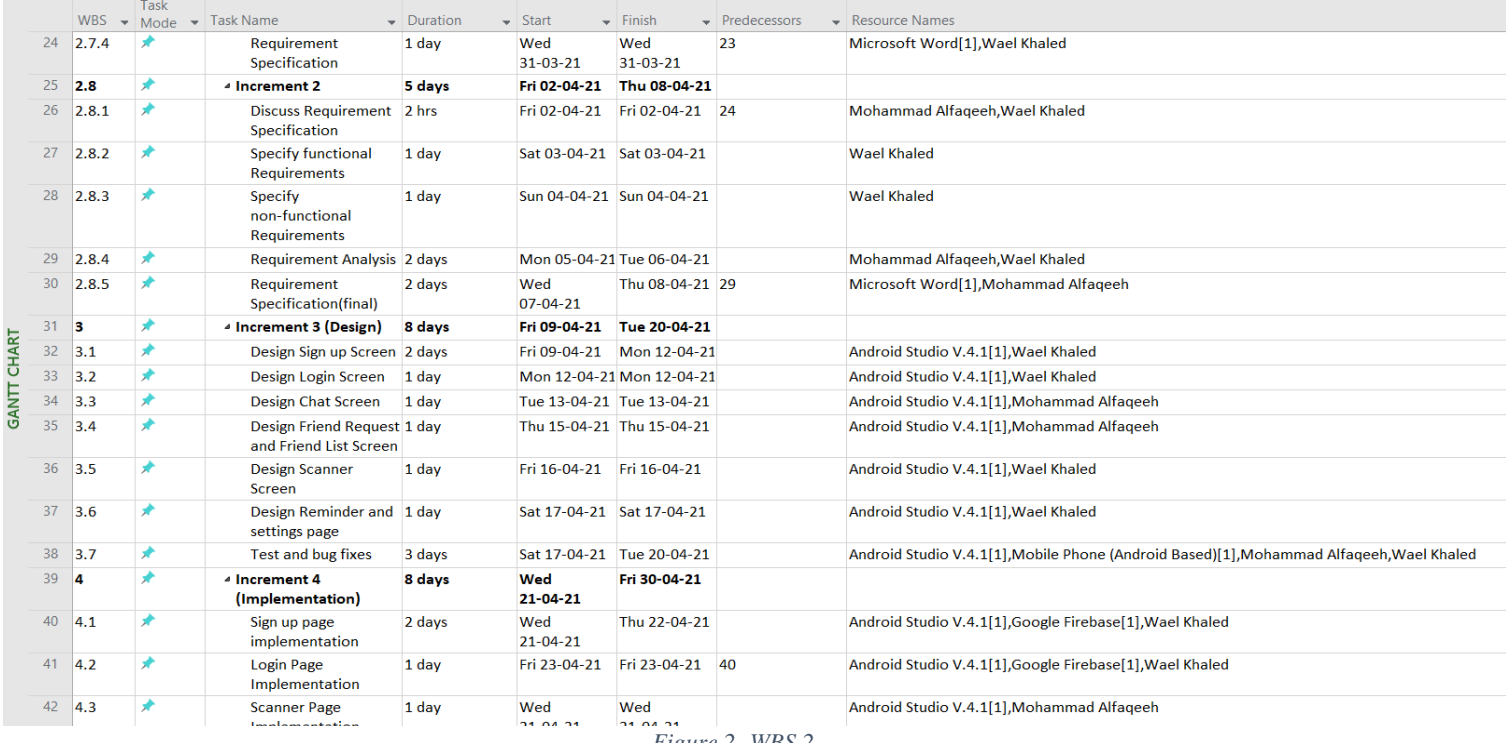

*Figure 2- WBS 2*

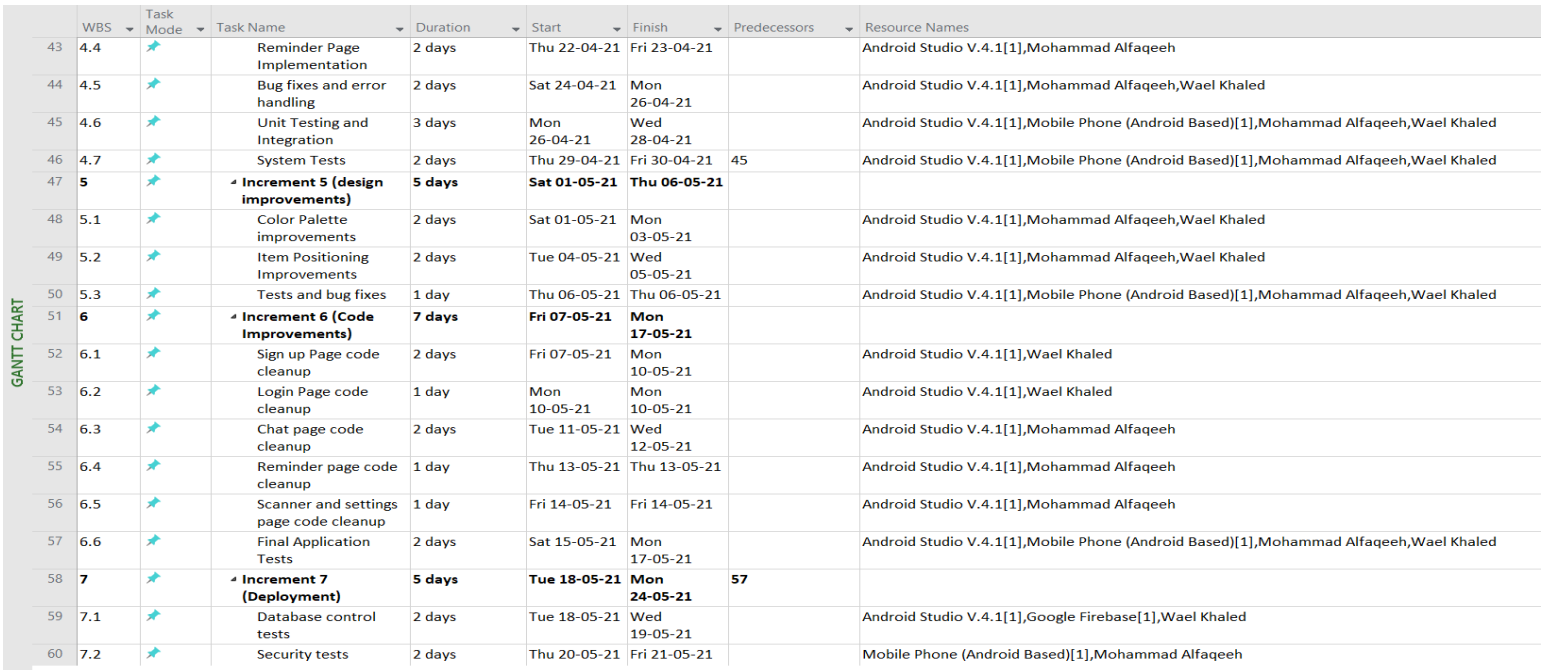

*Figure 3- WBS 3*

|                    |    |     | <b>Task</b> | WBS $\arrow$ Mode $\rightarrow$ Task Name        | $\overline{\phantom{0}}$ Duration | $\overline{\phantom{a}}$ Start | $\overline{\phantom{a}}$ Finish | $\blacktriangleright$ Predecessors | $\blacktriangleright$ Resource Names                                                     |
|--------------------|----|-----|-------------|--------------------------------------------------|-----------------------------------|--------------------------------|---------------------------------|------------------------------------|------------------------------------------------------------------------------------------|
| <b>GANTT CHART</b> | 44 | 4.5 |             | <b>Bug fixes and error</b><br>handling           | 2 days                            | Sat 24-04-21                   | Mon<br>26-04-21                 |                                    | Android Studio V.4.1[1], Mohammad Alfaqeeh, Wael Khaled                                  |
|                    | 45 | 4.6 | ٠           | <b>Unit Testing and</b><br>Integration           | 3 days                            | Mon<br>26-04-21                | Wed<br>28-04-21                 |                                    | Android Studio V.4.1[1], Mobile Phone (Android Based)[1], Mohammad Alfaqeeh, Wael Khaled |
|                    | 46 | 4.7 | ≠           | <b>System Tests</b>                              | 2 days                            |                                | Thu 29-04-21 Fri 30-04-21 45    |                                    | Android Studio V.4.1[1], Mobile Phone (Android Based)[1], Mohammad Alfageeh, Wael Khaled |
|                    | 47 | 5   |             | 4 Increment 5 (design<br>improvements)           | 5 days                            |                                | Sat 01-05-21 Thu 06-05-21       |                                    |                                                                                          |
|                    | 48 | 5.1 | ×           | <b>Color Palette</b><br>improvements             | 2 days                            | Sat 01-05-21 Mon               | 03-05-21                        |                                    | Android Studio V.4.1[1], Mohammad Alfaqeeh, Wael Khaled                                  |
|                    | 49 | 5.2 | ≠           | <b>Item Positioning</b><br><b>Improvements</b>   | 2 days                            | Tue 04-05-21 Wed               | $05 - 05 - 21$                  |                                    | Android Studio V.4.1[1], Mohammad Alfaqeeh, Wael Khaled                                  |
|                    | 50 | 5.3 | ≠           | <b>Tests and bug fixes</b>                       | 1 day                             |                                | Thu 06-05-21 Thu 06-05-21       |                                    | Android Studio V.4.1[1]. Mobile Phone (Android Based)[1]. Mohammad Alfageeh, Wael Khaled |
|                    | 51 | 6   |             | 4 Increment 6 (Code<br>Improvements)             | 7 days                            | Fri 07-05-21                   | Mon<br>17-05-21                 |                                    |                                                                                          |
|                    | 52 | 6.1 |             | Sign up Page code<br>cleanup                     | 2 days                            | Fri 07-05-21                   | Mon<br>$10-05-21$               |                                    | Android Studio V.4.1[1]. Wael Khaled                                                     |
|                    | 53 | 6.2 | ٠           | Login Page code<br>cleanup                       | 1 day                             | Mon<br>$10 - 05 - 21$          | Mon<br>$10 - 05 - 21$           |                                    | Android Studio V.4.1[1], Wael Khaled                                                     |
|                    | 54 | 6.3 |             | Chat page code<br>cleanup                        | 2 days                            | Tue 11-05-21 Wed               | 12-05-21                        |                                    | Android Studio V.4.1[1], Mohammad Alfageeh                                               |
|                    | 55 | 6.4 |             | Reminder page code 1 day<br>cleanup              |                                   |                                | Thu 13-05-21 Thu 13-05-21       |                                    | Android Studio V.4.1[1], Mohammad Alfageeh                                               |
|                    | 56 | 6.5 |             | <b>Scanner and settings</b><br>page code cleanup | 1 day                             | Fri 14-05-21 Fri 14-05-21      |                                 |                                    | Android Studio V.4.1[1], Mohammad Alfageeh                                               |
|                    | 57 | 6.6 | ٠           | <b>Final Application</b><br><b>Tests</b>         | 2 days                            | Sat 15-05-21 Mon               | $17 - 05 - 21$                  |                                    | Android Studio V.4.1[1], Mobile Phone (Android Based)[1], Mohammad Alfageeh, Wael Khaled |
|                    | 58 | -7  |             | ▲ Increment 7<br>(Deployment)                    | 5 days                            | Tue 18-05-21 Mon               | 24-05-21                        | 57                                 |                                                                                          |
|                    | 59 | 7.1 | ٠           | Database control<br>tests                        | 2 days                            | Tue 18-05-21 Wed               | 19-05-21                        |                                    | Android Studio V.4.1[1], Google Firebase[1], Wael Khaled                                 |
|                    | 60 | 7.2 | ≠           | <b>Security tests</b>                            | 2 days                            | Thu 20-05-21 Fri 21-05-21      |                                 |                                    | Mobile Phone (Android Based)[1], Mohammad Alfageeh                                       |
|                    | 61 | 7.3 | ≠           | <b>Deployment Testing</b>                        | 2 days                            |                                | Fri 21-05-21 Mon 24-05-21       |                                    | Android Studio V.4.1[1], Mobile Phone (Android Based)[1], Mohammad Alfageeh, Wael Khaled |

*Figure 4- WBS 4*

# **2.1.2 Gantt Chart**

The following figures will contain the Gantt chart, which will demonstrate the project activities (Y-axis) with the project's timetable (X-axis) and will also show the links and dependencies between the different tasks and increments.

The Gantt chart will also emphasize the incremental process model that we decided to adopt in this project.

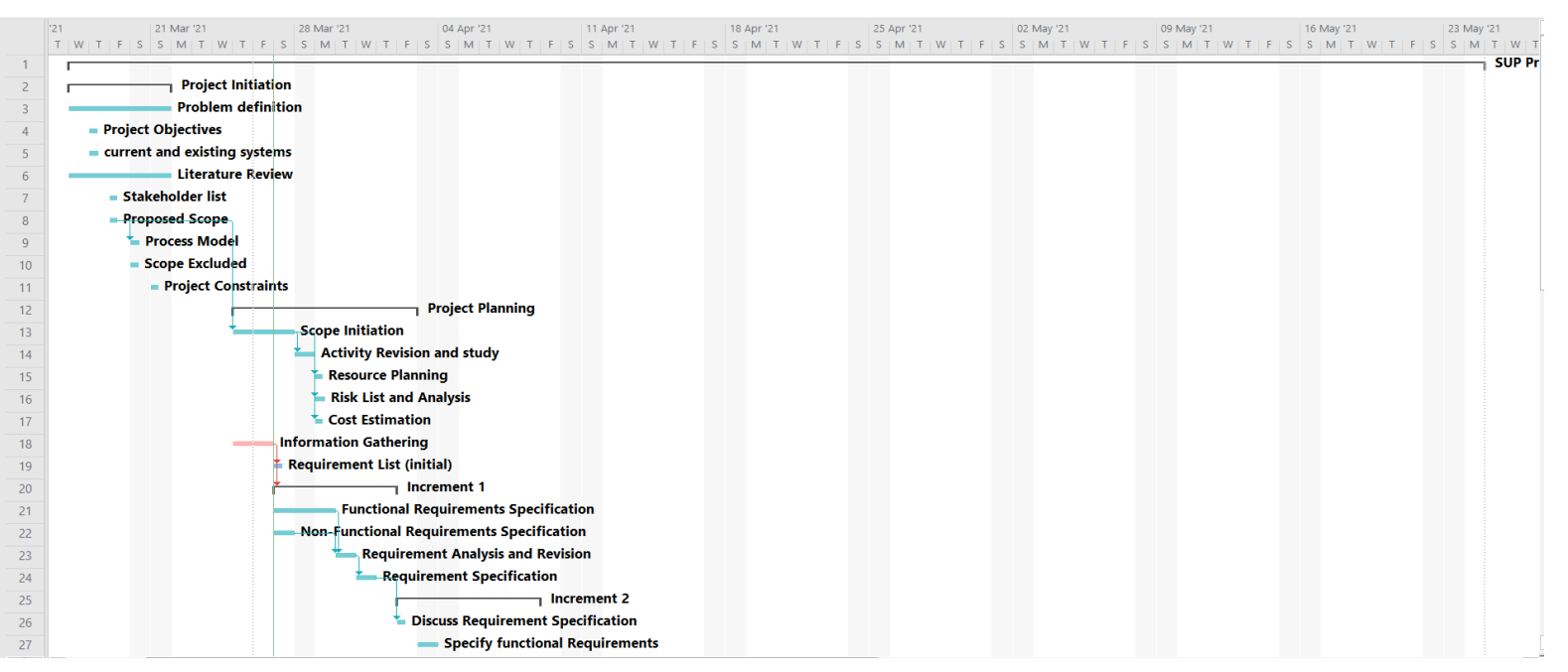

TRACKING GANTT

*Figure 5- Gantt 1*

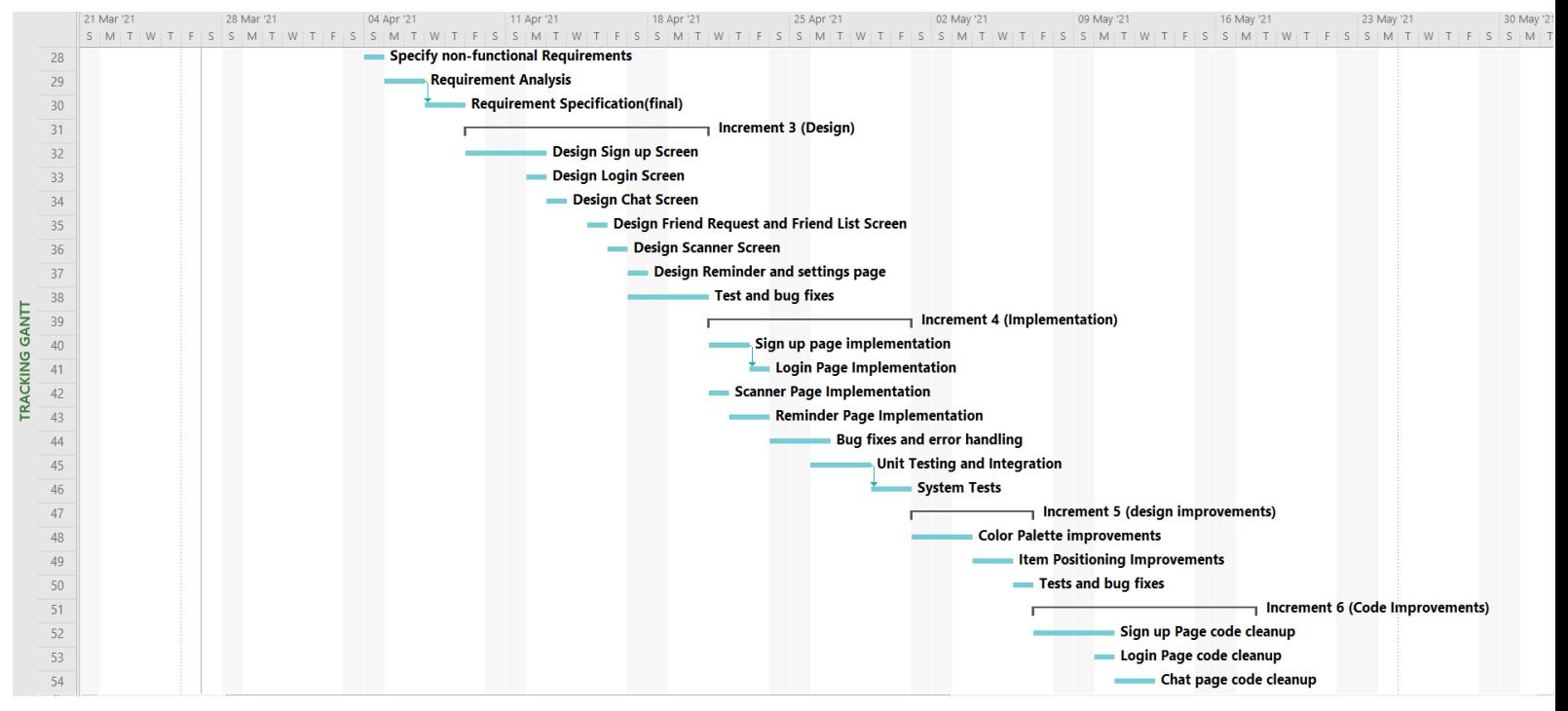

*Figure 6- Gantt 2*

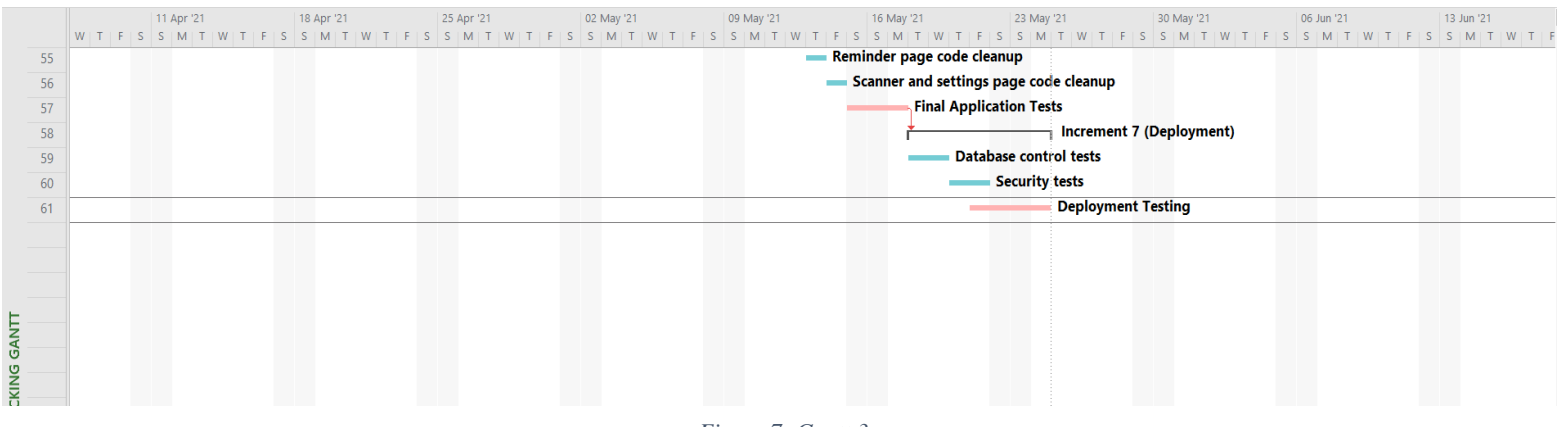

#### *Figure 7- Gantt 3*

# **2.1.3 Resource Sheet**

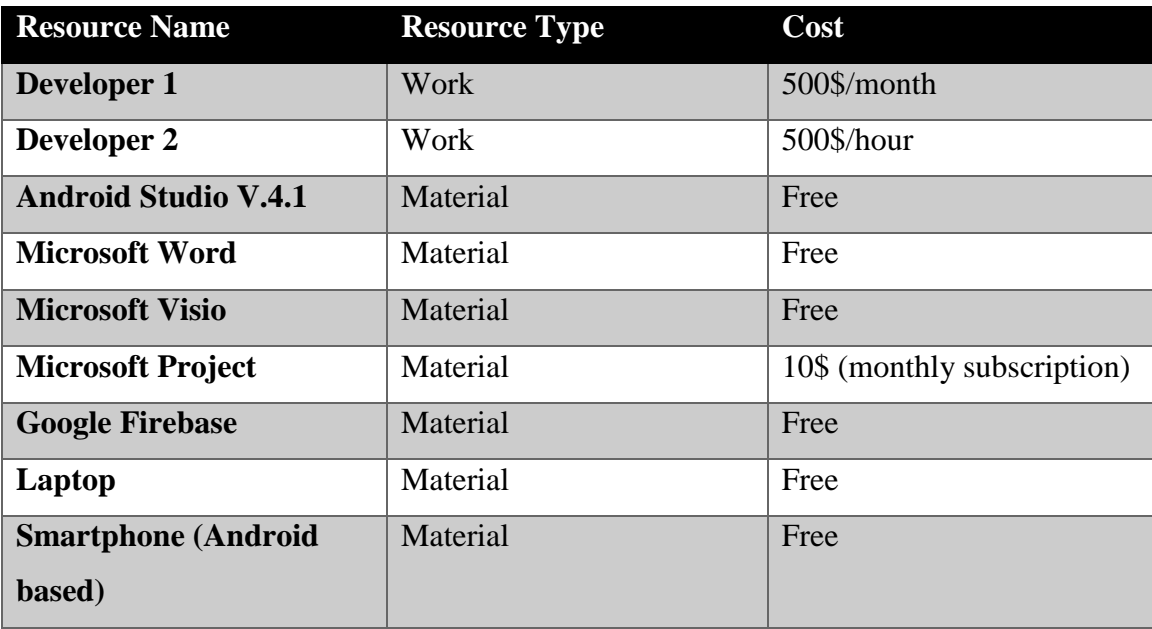

*Table 1- Resource Sheet*

## **2.1.4 System Development Requirements**

The following table will demonstrate the resources that will be required throughout the development process of this project, including Human Resources, Software, and Hardware, in addition to a cost overview of the project.

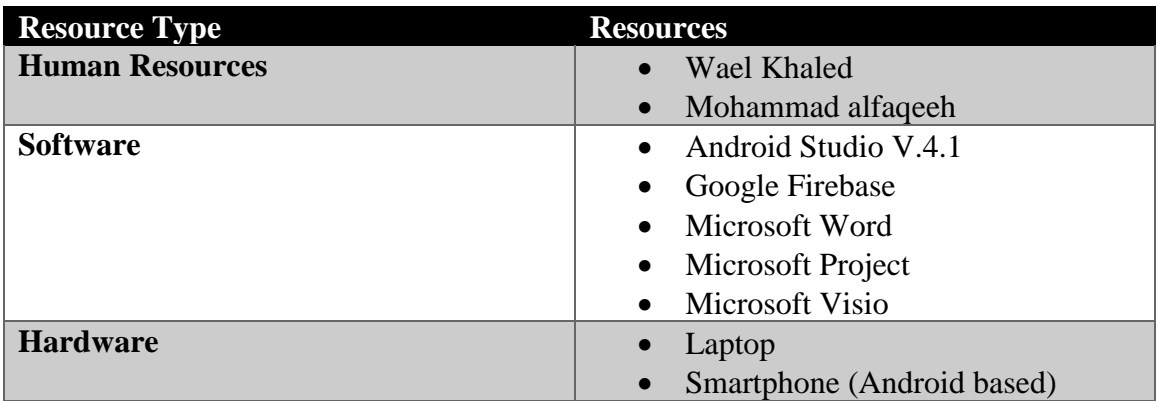

*Table 2- System Development Requirements*

# **2.1.5 Cost Estimation and Budgeting**

The following table will contain cost estimations for the different resources that will be used in the development process of this project:

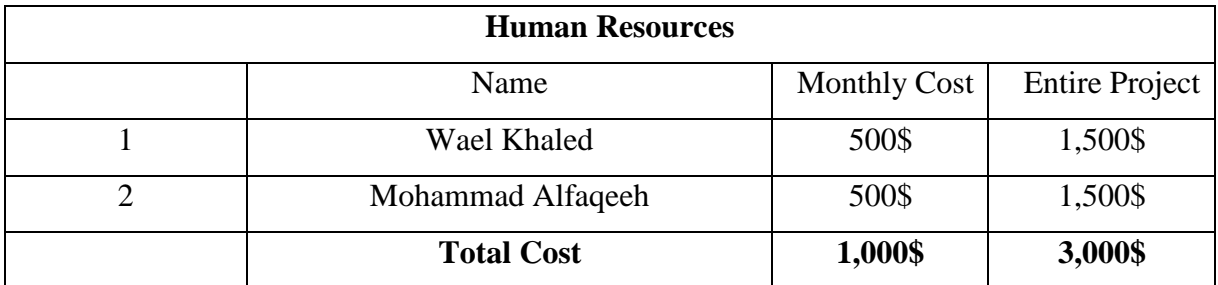

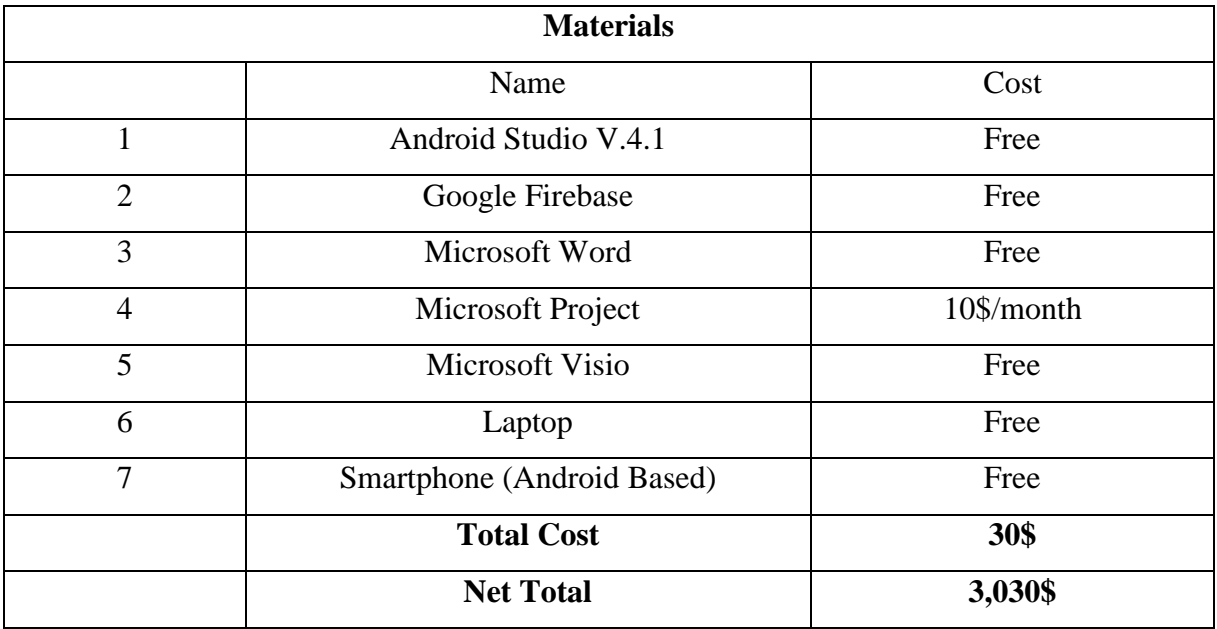

*Table 3- Cost Estimation*

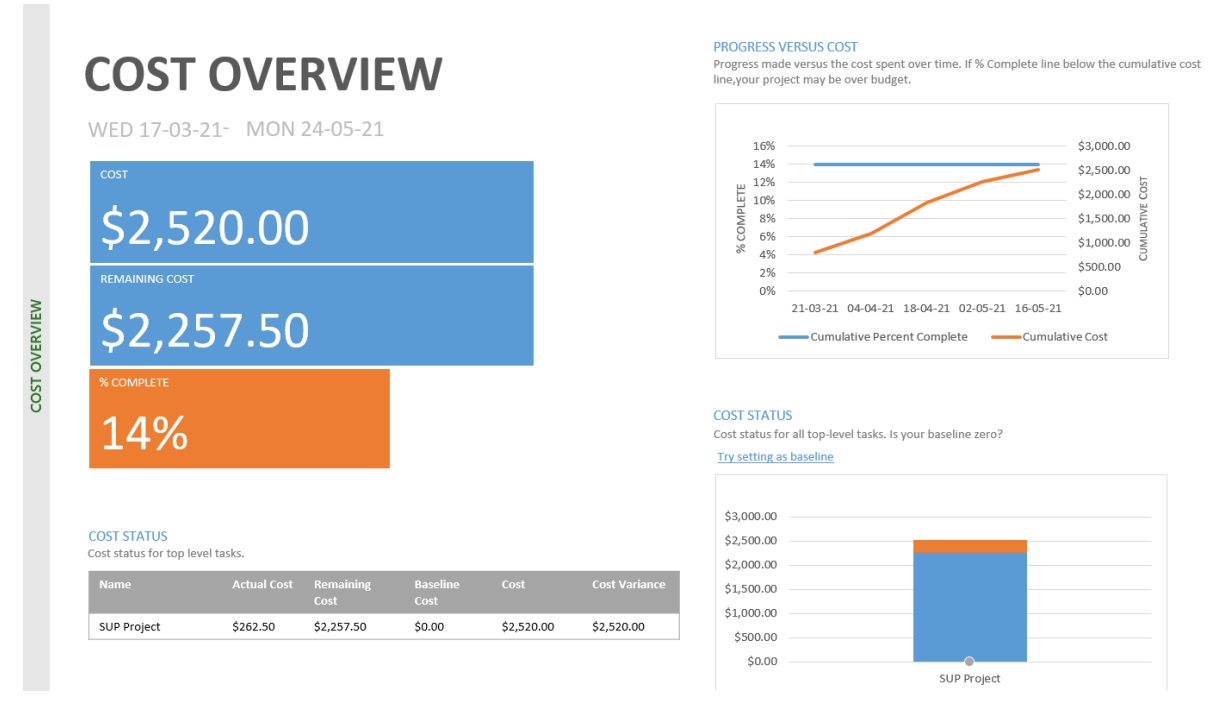

*Figure 8- Cost Overview*

### **2.1.6 Risk List**

- 1. There is a risk of not being able to keep up with the delivery dates.
- 2. Some advanced features may prove to be difficult to implement in the given timeframe.
- 3. Inaccurate cost estimation.
- 4. Requirements could evolve as the development process continues.
- 5. Application maintenance after delivery.
- 6. Lack of end-user testing and engagement due to health and safety measures.

# **2.2 Requirements**

### **2.2.1 Information Gathering**

#### **Brainstorming**

In this project, we decided to start information gathering with simple brainstorming sessions aiming to get to a better understanding of the problem we are set out to deal with in this project and the requirements that we need to implement during the development process, reaching a solid base of requirement specification that we could build on as we go.

Brainstorming sessions seemed like an appropriate method, especially because we as team members are students who are directly affected by the problem that our project is aiming to solve.

#### **Interviews**

Based on our belief that those affected by the problem are the most capable of describing it, multiple interviews were conducted with fellow students especially those who are not

majoring in IT-related topics, with the main goal of understanding the problems that they are facing with the current educational process.

These interviews were carried out using video conferencing platforms to try to interview as many students as possible while respecting the safety measures implemented and without endangering public safety.

### **2.2.2 Functional Requirements**

- 1. The system shall allow the user to create an account.
- 2. The system shall allow the user to sign in.
- 3. The system shall allow the user to sign out.
- 4. The system shall allow the user to chat with other users.
- 5. The system shall allow the user to send and receive friend requests.
- 6. The system shall allow the user to accept or reject friend requests.
- 7. The system shall allow the user to create reminders for exams, project submission deadlines, or homework.
- 8. The system shall allow the user to convert images to PDF files.
- 9. The system shall allow the user to edit his/her profile information.

### **2.2.3 Non-functional Requirements**

- 1. The system shall be available 80% (Availability).
- 2. The system shall be accurate 95% in the process of fetching, querying, and adding data to the database. (Accuracy).
- 3. The user chats shall be encrypted (Security).
- 4. The user information shall be secure (Security).
- 5. The system shall be easy to use by first-time users (Usability).
- 6. The system shall be able to handle wrong user inputs (Robustness).

7. The system should not any form of delay in sending or receiving data from the database (Performance).

# **2.3 Use cases**

# **2.3.1 User Signup**

When the user opens the application for the first time, he/she must create an account so they can log in with it and use the different functions offered by the application.

The user enters his/her personal information (name, date of birth, profile picture) in addition to an email and password, then the system will verify the information entered and create the user account.

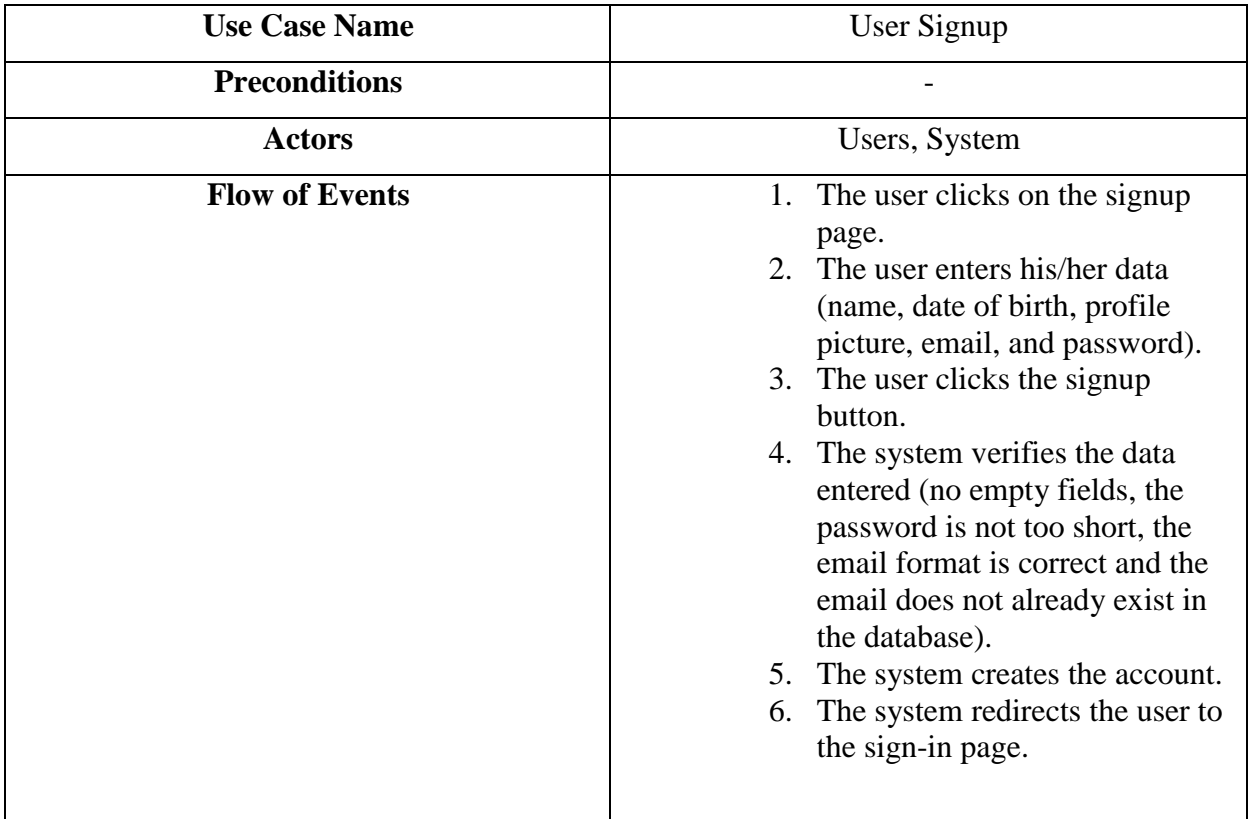

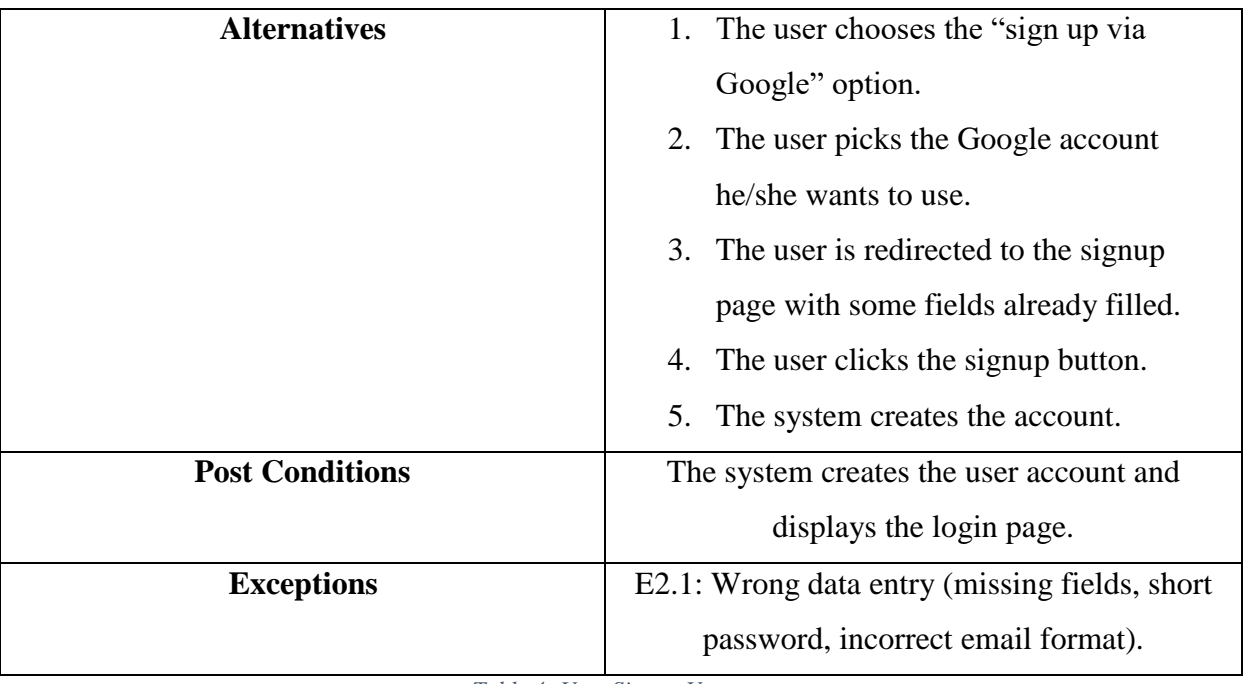

*Table 4- User Signup Use case*

# **2.3.2 User Sign-in**

After the user creates an account successfully, he/she can sign in using the email and password they provided and if the data entered matches the data stored in the database, they will be redirected to the application's homepage, if not, they will be asked to retry.

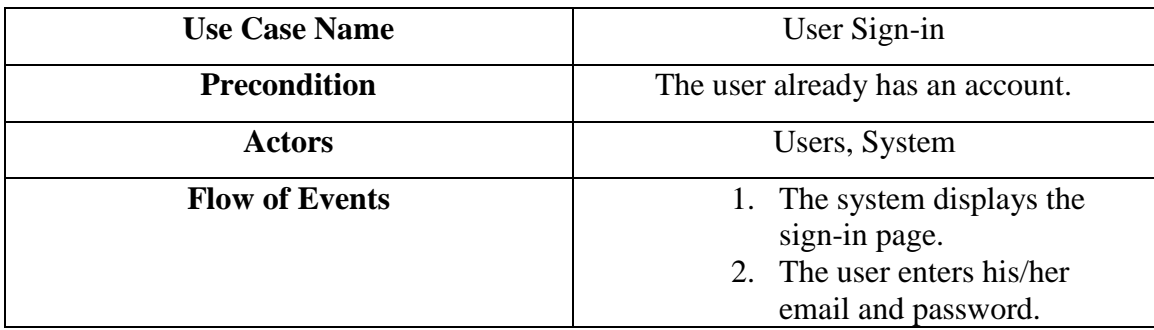

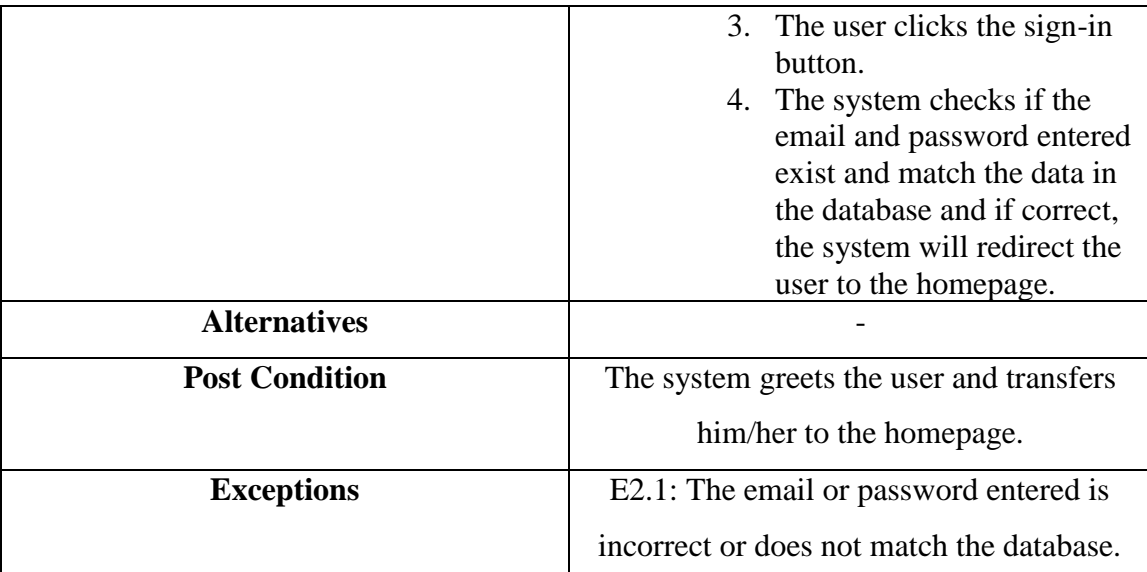

*Table 5- User Sign-in Use Case*

# **2.3.3 Send Friend Requests**

If the user wants to communicate with his/her friends using the chatting function, they must send them a friend request, where the user opens the friend search tab and types the username of the person in the search bar, and if the system verifies that the username exists in the database, the user would able to send them a friend request.

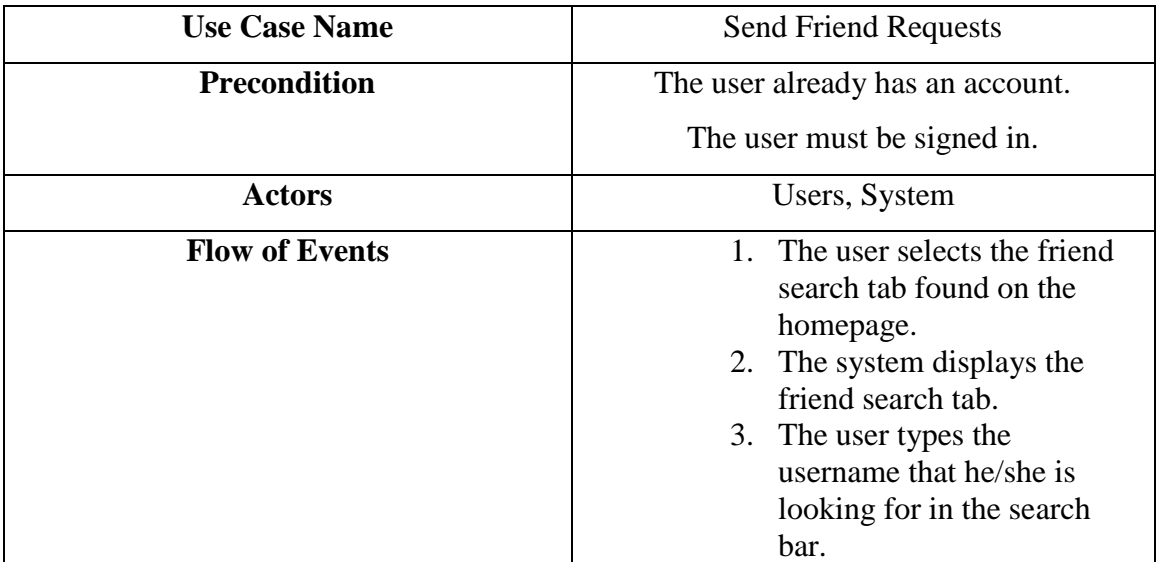

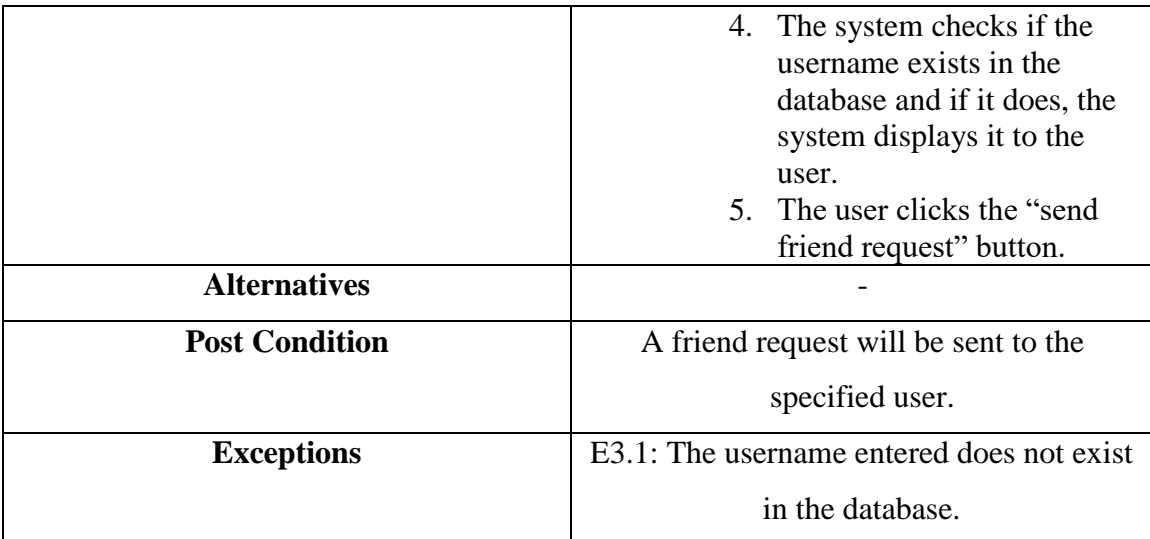

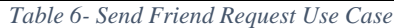

# **2.3.4 Receive Friend Requests**

The friend requests sent to the user will be displayed in the friend requests tab, where the user can accept or reject the friend requests he/she received, if the user accepts the request it will disappear from the request tab and the user will be added to the friends' list, in the other hand if the user rejects it, it will simply be removed from the request tab.

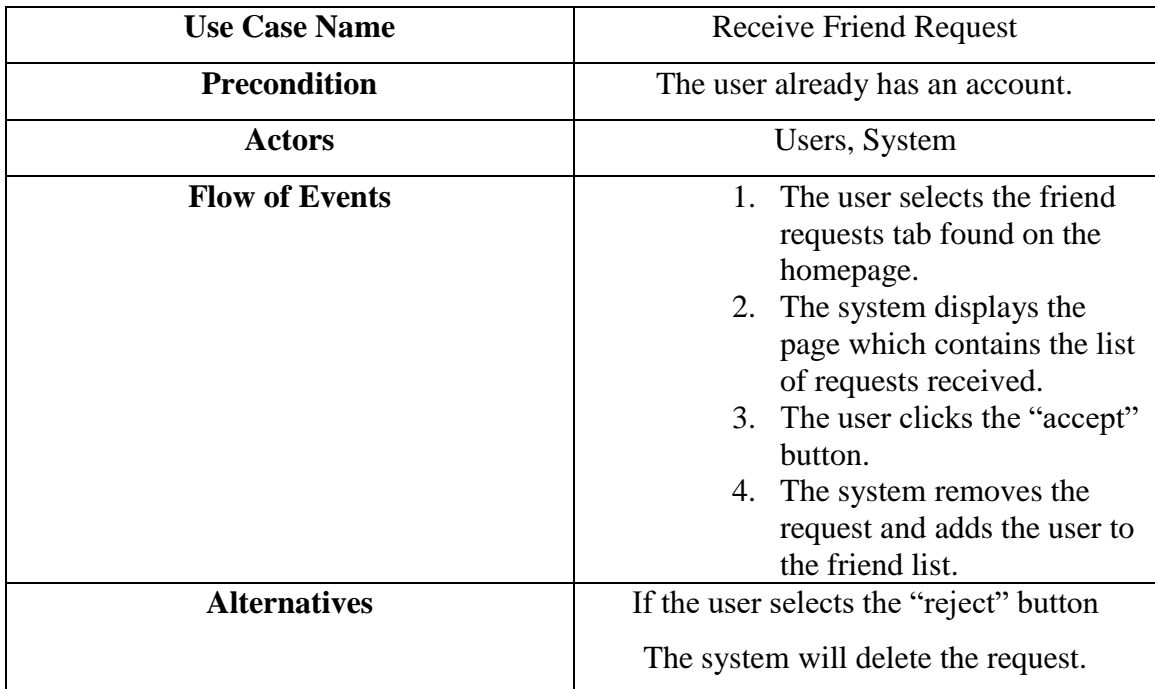

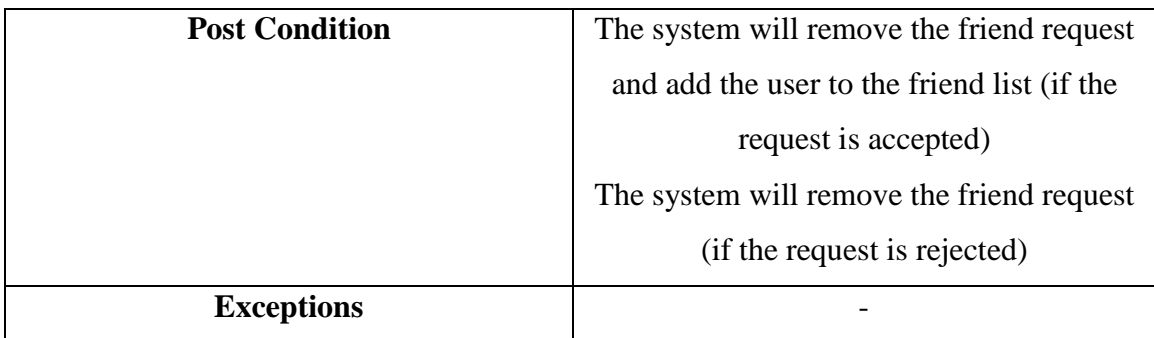

*Table 7- Receive Friend Request Use Case*

### **2.3.5 User chat**

The user can chat with his/her friends that were added previously, to chat for the first time the user clicks on the friend that he/she wants to talk with from the friend list tab, then the system will automatically redirect them to the chat page where the user could start sending messages, after that the user can directly access recent chats from the homepage.

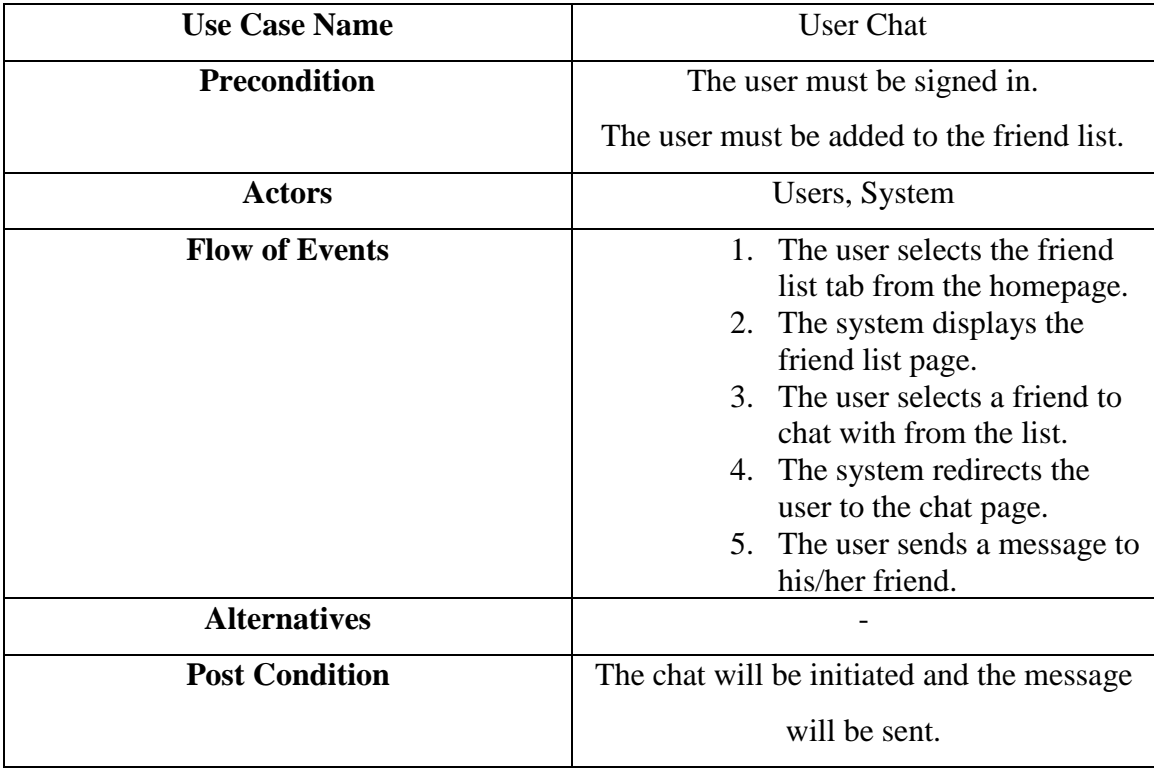

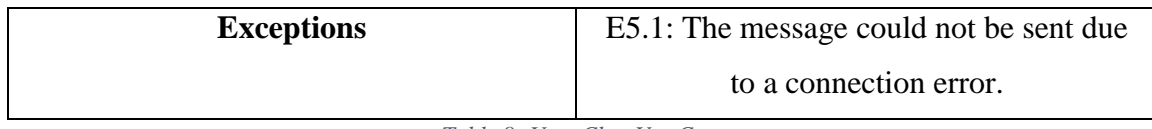

*Table 8- User Chat Use Case*

# **2.3.6 Add Reminder**

The user can add reminders for upcoming exams, homework, or project submissions, then the system will send notifications reminding the user of the activity needed to be done.

The user can create reminders by clicking the "Add reminder" button on the reminder page, then he/she will be asked to enter some information (name of reminder, type of reminder, due date) and when the user is done, the system will create the reminder.

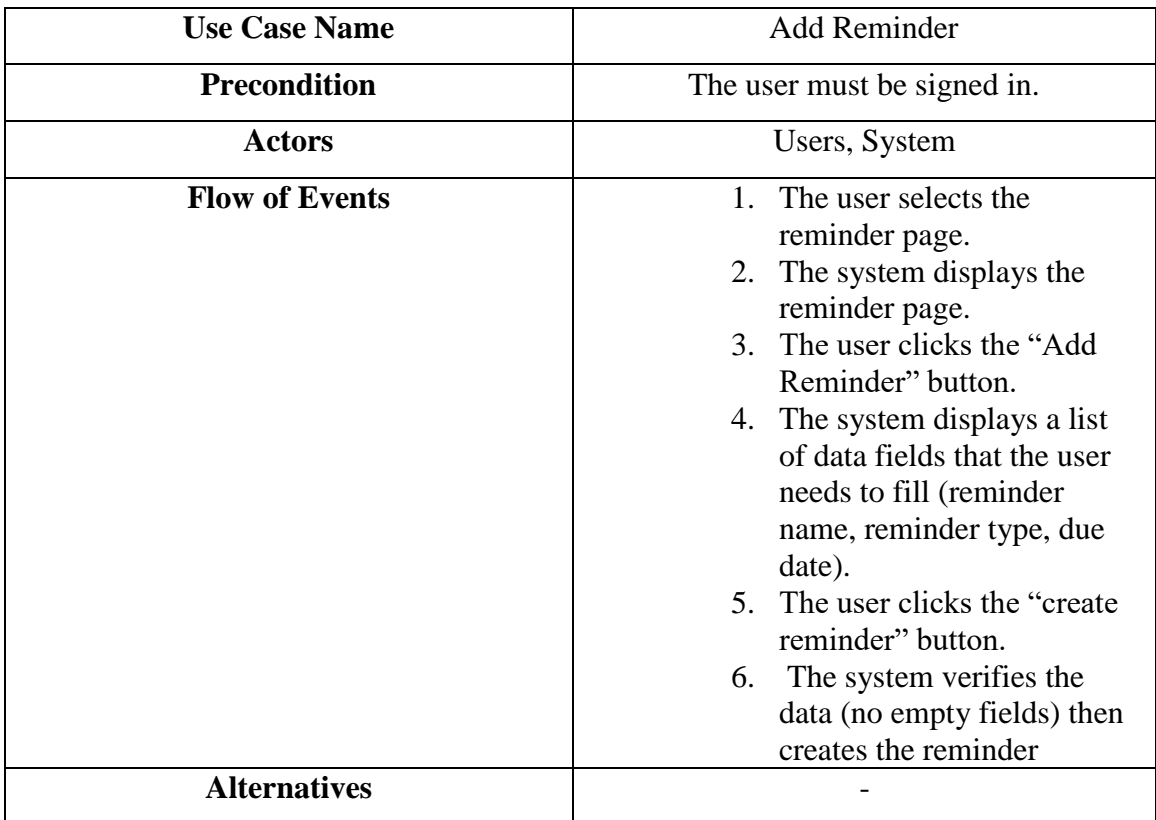

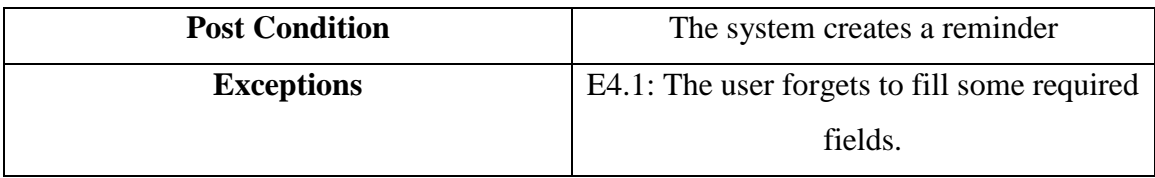

*Table 9- Add Reminder Use Case*

# **2.3.7 Edit User Information**

The user will be able to edit the information he/she provided when first creating the account, the user selects the "edit profile" option and the system displays a page containing the information stored in the database.

The user edits the information, then submits the changes and the system commits the updated information to the database.

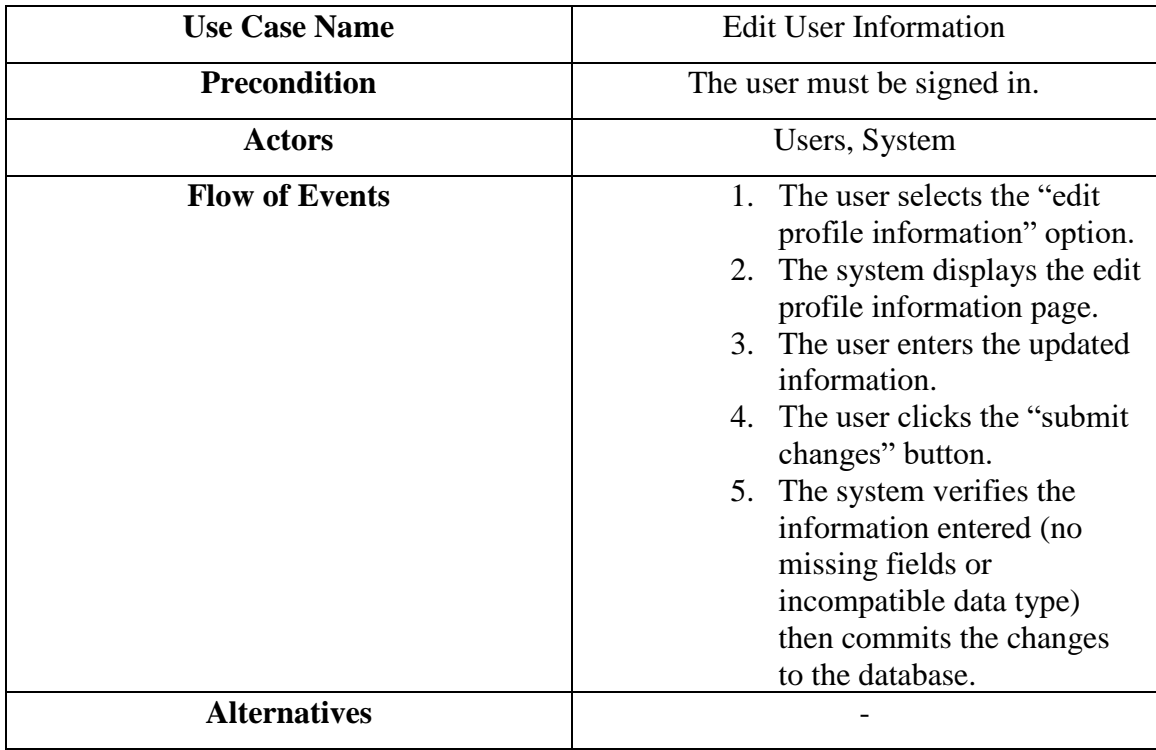

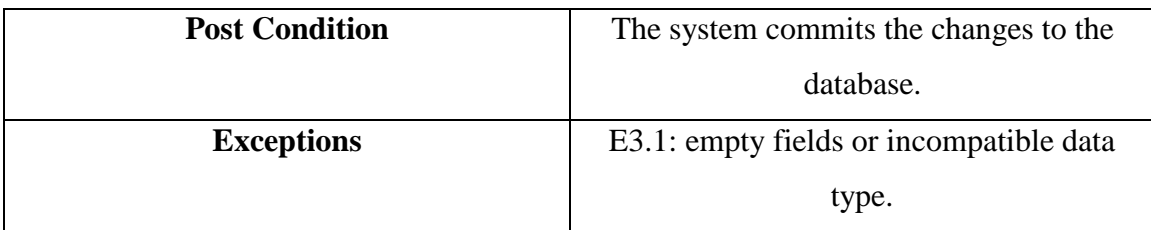

*Table 10- Edit User Information Use Case*

## **2.3.8 Convert Images**

The user should be able to convert images saved on his/her phone's gallery to PDF files, the user navigates to the image scan page.

The system will show a popup asking for permission to access the phone gallery, if access is granted, the user will be asked to choose an image to convert, after selection, the system shows a preview of the conversion result and allows the user to modify the scanning parameters, and after the converting process is done the system will save the converted file in the phone's storage.

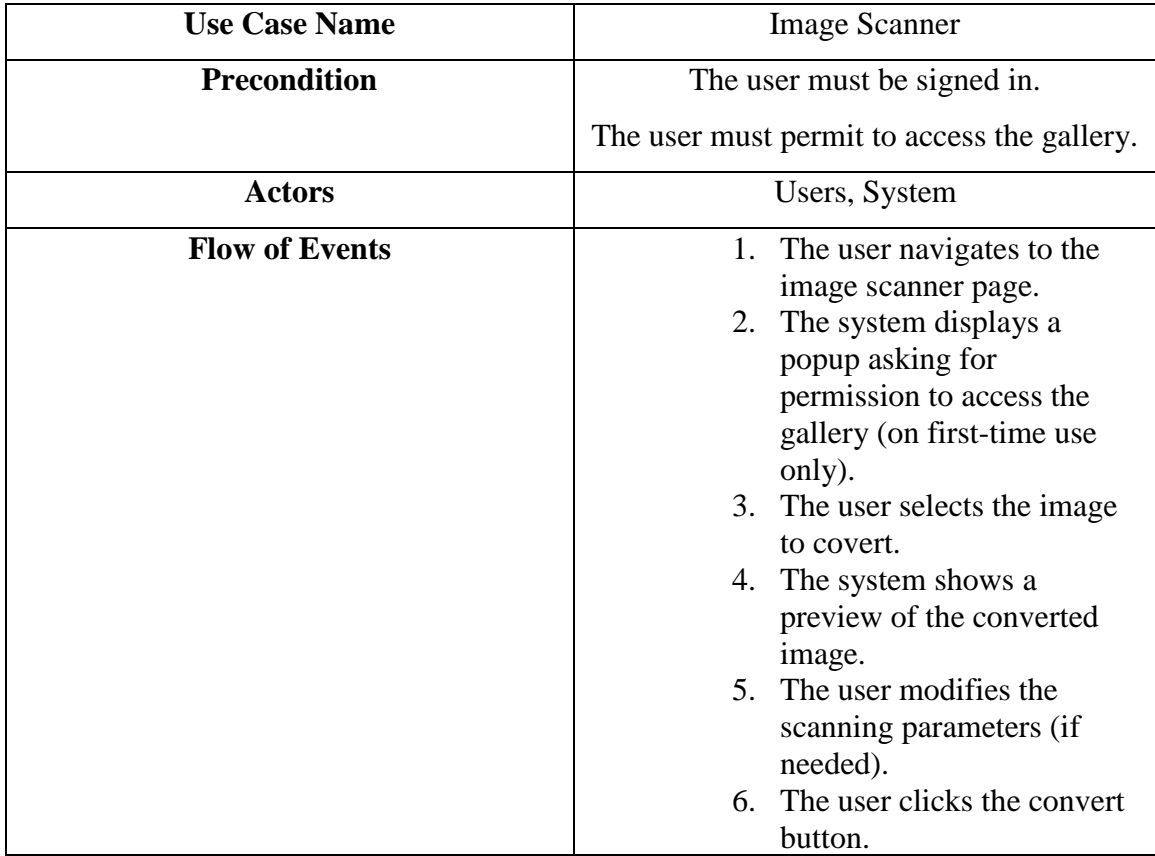

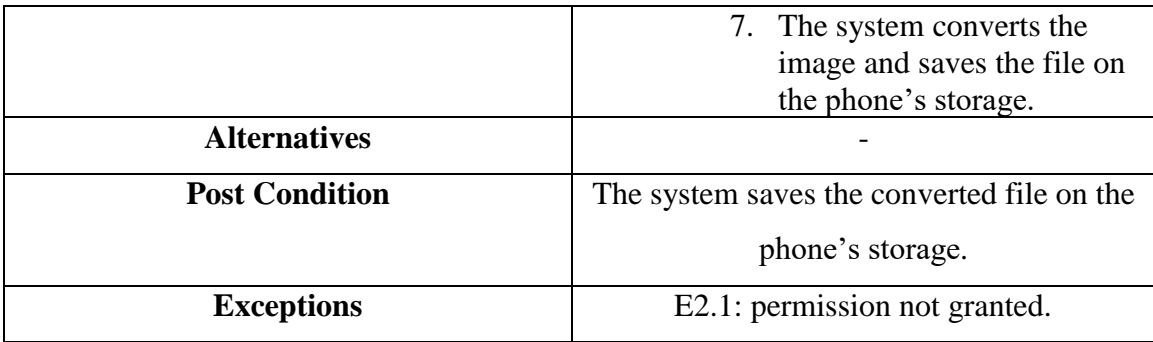

*Table 11- Convert Image Use Case*

# **2.3.9 User sign-out**

The user shall be allowed to sign out of his/her account easily by clicking on the sign-out button from the homepage.

After signing out the system will redirect the user to the sign-in page where he/she can sign in again using another account.

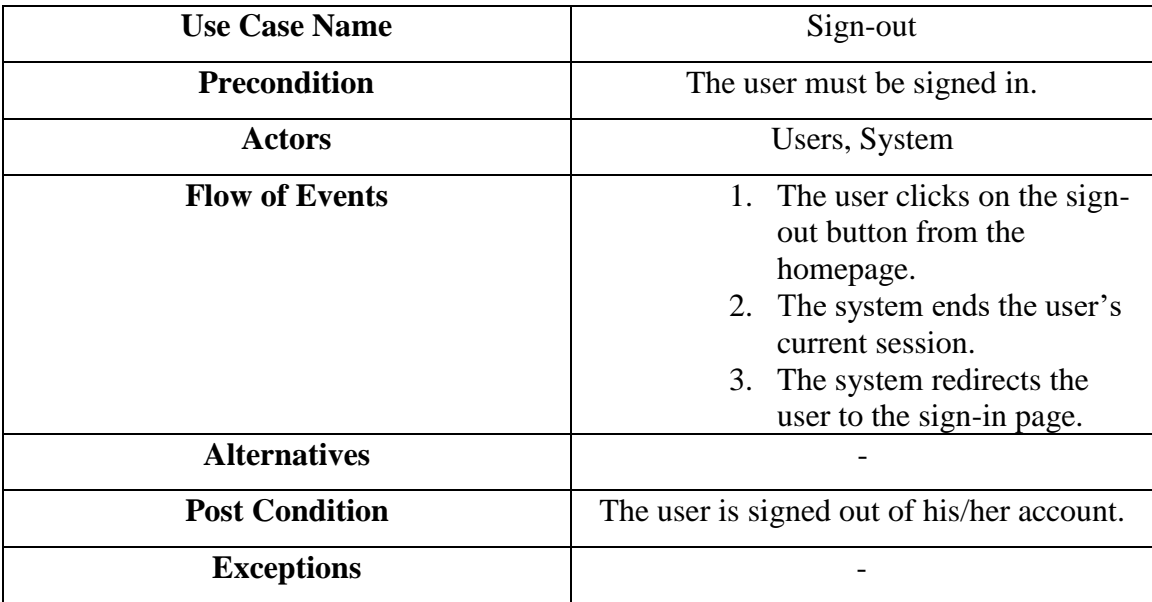

*Table 12- Sign-out Use Case*

# **2.4 Domain Diagram**

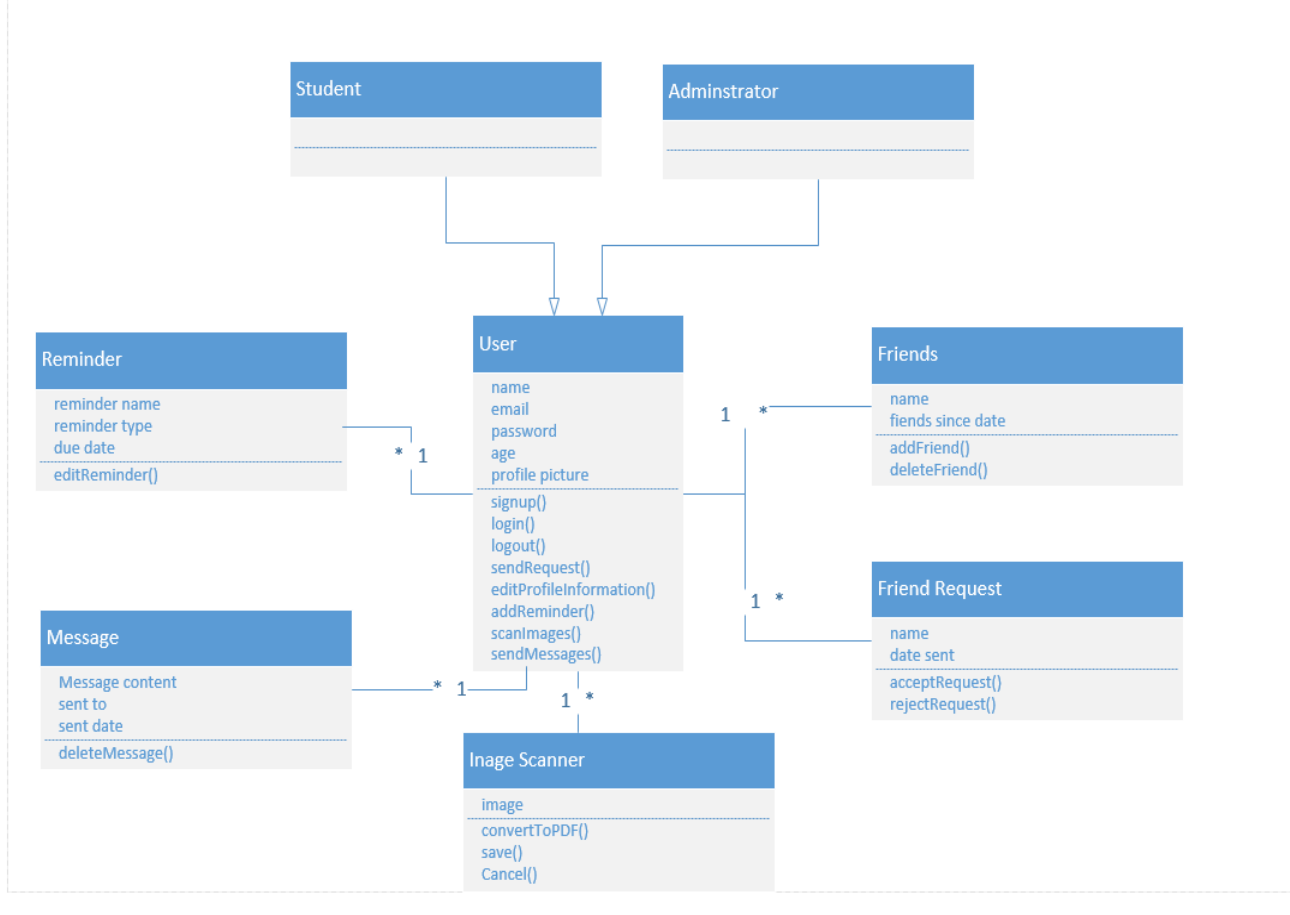

*Figure 9- Domain Diagram*